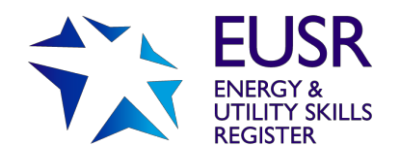

## **QuartzWeb: Different Roles**

Within QuartzWeb there are different roles which can be allocated to your authorised users. Each role has different permissions or functionality; you will be able to assign your staff to the most appropriate role depending on whether they need to add, view, amend or withdraw records, or download materials.

An individual can have more than one role and it's quick and easy to switch between roles if this is the case.

The restricted 'permissions' for each role should support your own work-flows as well as data protection compliance.

**The Lead Administrator is an important role and if you have not already done so, you need to advise us who this will be. Your Head of Centre (or the individual who signs any agreements with us) needs to confirm who this is by email (using a company email address) to [eusr@euskills.co.uk. Y](mailto:eusr@euskills.co.uk)ou will need to confirm the individual's name, job title and email address.**

## Roles and Functionality

At a high level, the different roles and functionality are:

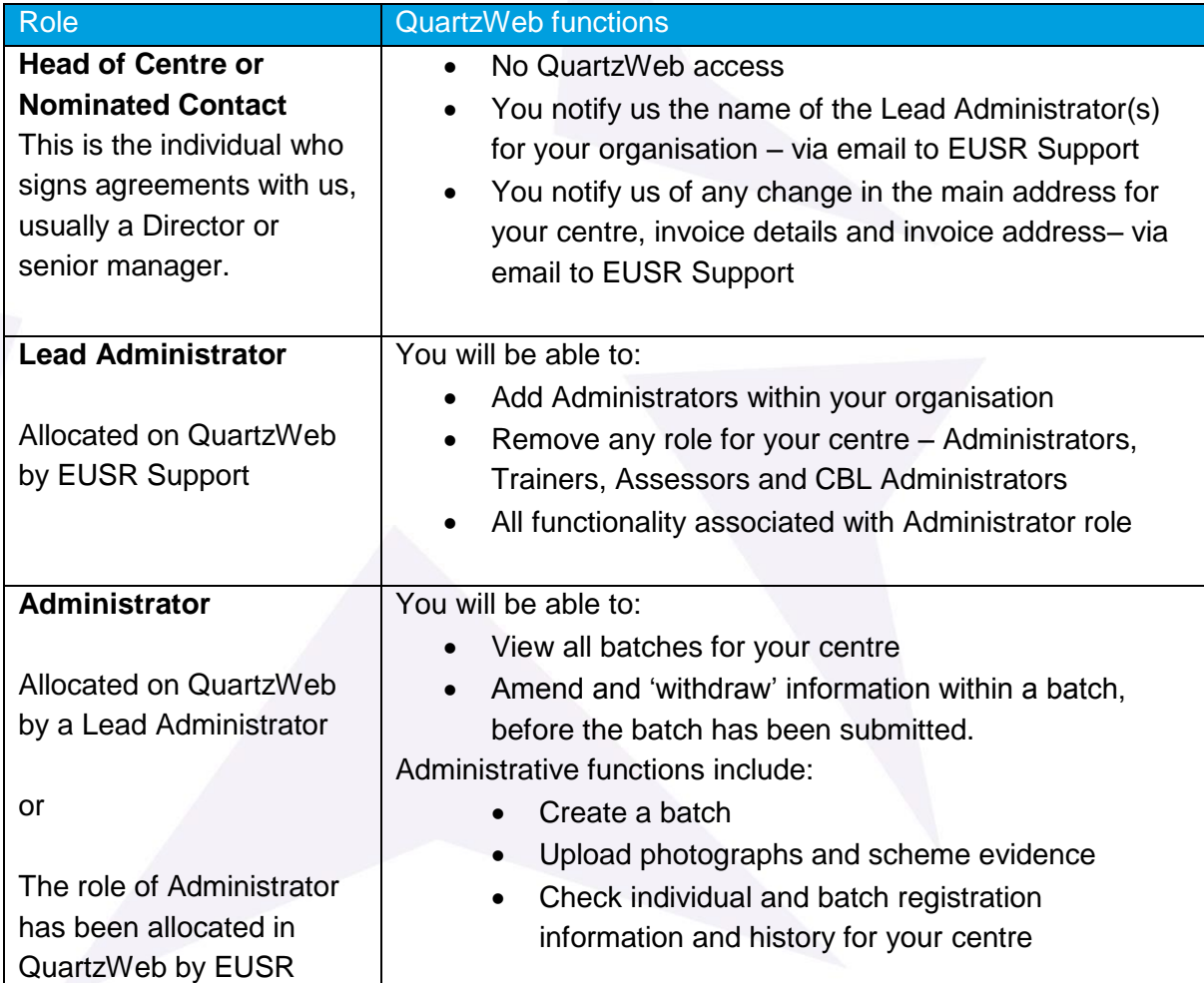

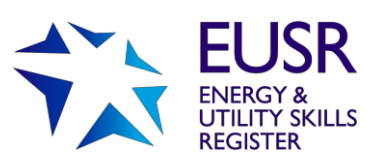

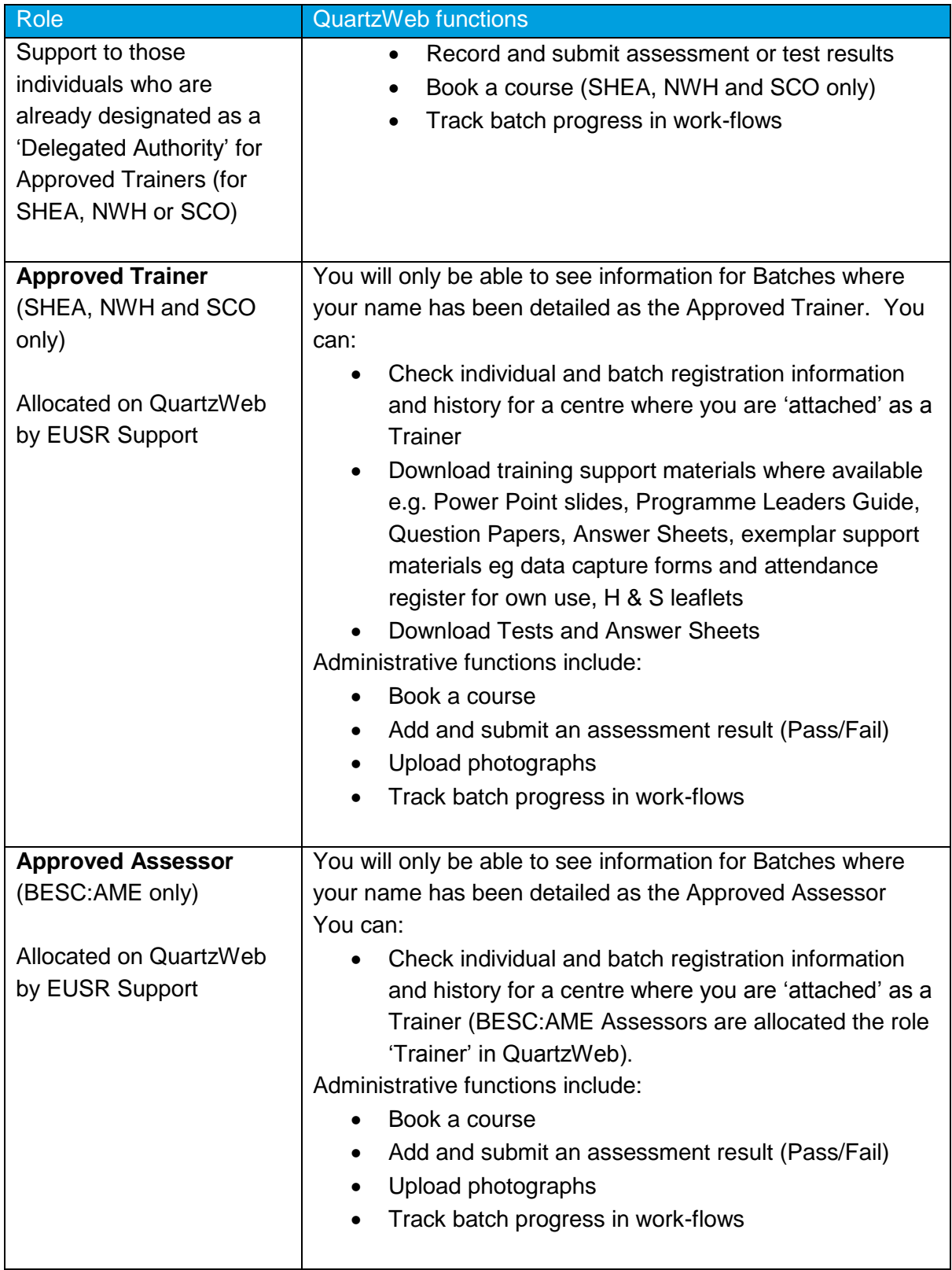

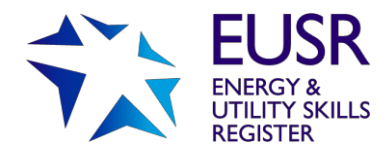

## Find Out More

If you have any queries or questions relating to the new EUSR registration system, please contact EUSR Support. We are available Monday – Friday, 8.00am – 5.00pm, via email [eusr@euskills.co.uk or t](mailto:eusr@euskills.co.ukor)el: **0845 077 99 22.**

More information about QuartzWeb is available [on our website.](http://www.eusr.co.uk/eusr-quartzweb/)

© 2019 Energy & Utility Skills GroupEnergy & Utility Skills Group Page 2